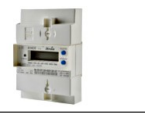

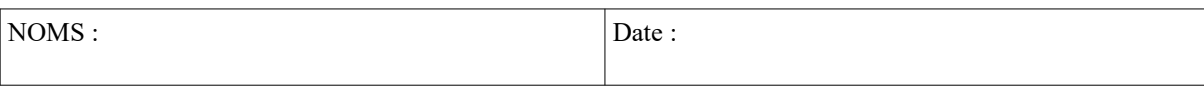

### **Objectifs :**

- Analyse du protocole de téléinformation sur un compteur EDF
- Visualisation des signaux et identification des informations transmises.
- Principe de démodulation du signal
- Récupération des informations

### **Compétences abordées** :

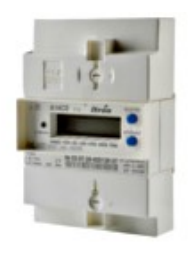

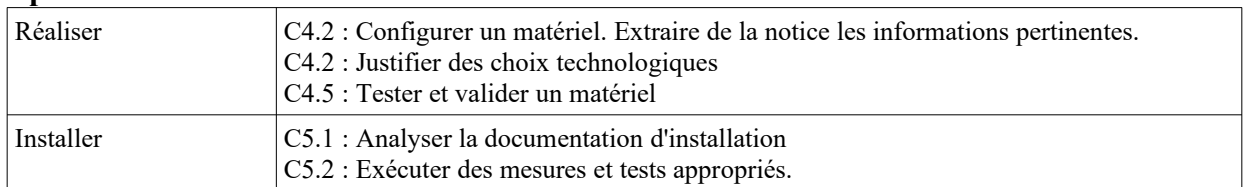

### **Savoirs abordés** :

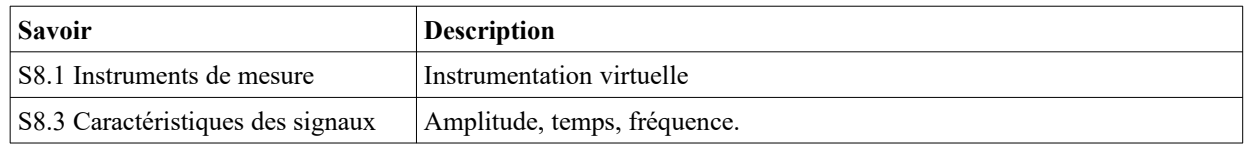

### **Moyens :**

- Site "TP Téléinformation compteur EDF" sur lequel figurent l'essentiel des éléments de réponses.
- Compteur EDF disposant d'une sortie de téléinformation
- Un radiateur électrique.
- Oscilloscope + grippe-fil + pointes de touche.
- 1 Carte interface téléinformation compteur EDF → Rpi
- $-$  Raspberry Pi + bloc secteur
- Analyseur logique Ikalogic SQ100 *(avec entrées différentielles)*
- Logiciel LTspice installé sur PC

## **Conditions :**

- Travail en binôme.
- Durée : au moins 4H
- Compte rendu remis en fin de séance.

## **Prérequis :**

- Savoir utiliser un oscilloscope et un analyseur logique.
- Notions de base sur la communication UART.

### **PRÉCAUTIONS A PRENDRE**

### **LES APPAREILS SONT FRAGILES, L'ETUDIANT PRENDRA TOUTES LES PRECAUTIONS NÉCESSAIRES POUR NE PAS LES ENDOMMAGER.**

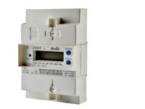

# Présentation

Le but de ce TD est d'analyser le principe de transmission par téléinformation sur un compteur EDF. Puis de récupérer ces informations pour les visualiser et/ou les stocker.

## **Mise en œuvre du compteur**

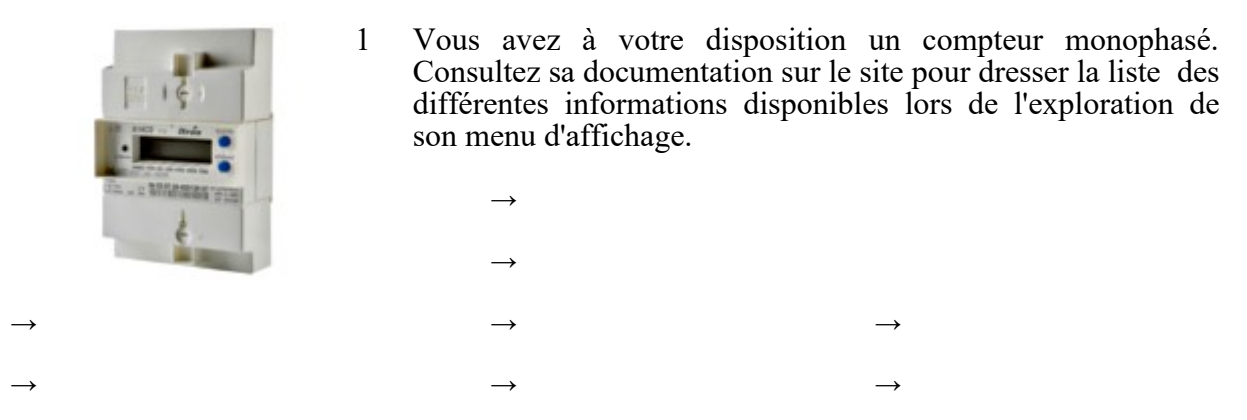

- 2 Vous disposez d'un radiateur. Quelles sont les 2 consommations possibles de ce radiateur en fonction de son réglage ? Calculez l'intensité instantanée, et l'énergie (en Wh) consommée en 1 minute dans chacun des cas.
	- $\rightarrow$  $\rightarrow$
- 3 Branchez ce radiateur sur le compteur EDF et mettez-le en service. Vérifiez en explorant le menu si les consommations correspondent aux calculs précédents.
	- $\rightarrow$  $\rightarrow$
- 4 Ce compteur dispose d'une sortie téléinformation. Consultez les documents mis à votre disposition pour indiquer l'usage que l'on peut faire d'une telle sortie.
	- $\rightarrow$
	- $\rightarrow$
- 5 Prenez connaissance sur le site des spécifications EDF concernant la téléinformation pour indiquer le format des données générées par le compteur :

 $\rightarrow$  Débit :  $\rightarrow$  Detit :

- $\rightarrow$  Identification d'un 0 ou d'un 1 transmis :
- $\rightarrow$  Nombre de bits d'un mot transmis :  $\rightarrow$  Fréquence de la porteuse du signal :
- $\rightarrow$  Présence ou pas de bits de parité :  $\rightarrow$  Présence ou pas d'un bit de stop :

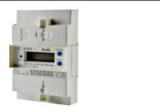

- 6 Sur le document Annexe 1 figure un relevé du signal en sortie du compteur. Complétez sur ce chronogramme la succession de niveaux logiques (0 et 1) relevés. Calculez à partir de ce chronogramme la vitesse de transmission et vérifiez si elle correspond à la théorie.
	- $\rightarrow$
- 7 Reliez la sortie du compteur à une carte d'interfaçage, elle-même étant disposée sur un Raspberry Pi. Mettre l'ensemble sous tension. Relevez le signal généré par le compteur avec un oscilloscope *(voir disposition page 5/8)*, et effectuez un agrandissement de la porteuse pour vérifier si sa fréquence correspond bien à la théorie. Ce chronogramme commenté sera à fournir dans un document LibreOffice avec votre compte rendu. *A noter : cette mesure est effectuée en charge (compteur relié à une structure) pour visualiser un signal plus « propre ».*
- 8 Consultez les documents figurant sur le site pour indiquer de quel type de modulation il s'agit

 $\rightarrow$ 

## **Visualisation des données avec un analyseur logique**

9 Connectez un analyseur logique sur les points GND et Rx\_Rpi *(voir disposition page 5/8)* pour relever ce même signal logique avec un interpréteur de type UART. Mettez le radiateur en service pour vérifier que la consommation instantanée de courant et d'énergie sont bien transmises.

*Faire constater*

- 10 Sauvegarder la capture de l'analyseur dans un fichier à votre nom.
- 11 Effectuer un screenshot qui sera inclus dans votre compte-rendu.

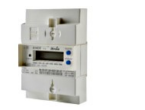

## **A nalyse structurelle**

12 Prendre connaissance de la vidéo sur la sortie de téléinformation dans le menu « Compteur EDF » du site, jusqu'à 14 minutes 12 secondes.

### **Démodulation**

- 13 Encadrez sur le schéma structurel, l'ensemble des composants qui permettent de démoduler le signal issu du compteur pour obtenir un signal de type UART compatible avec l'entrée Rx du Rpi.
- 14 Pour une tension nulle en entrée du photocoupleur compléter le tableau ci-dessous.
- 15 Pour le chronogramme suivant en entrée du photocoupleur compléter le tableau cidessous

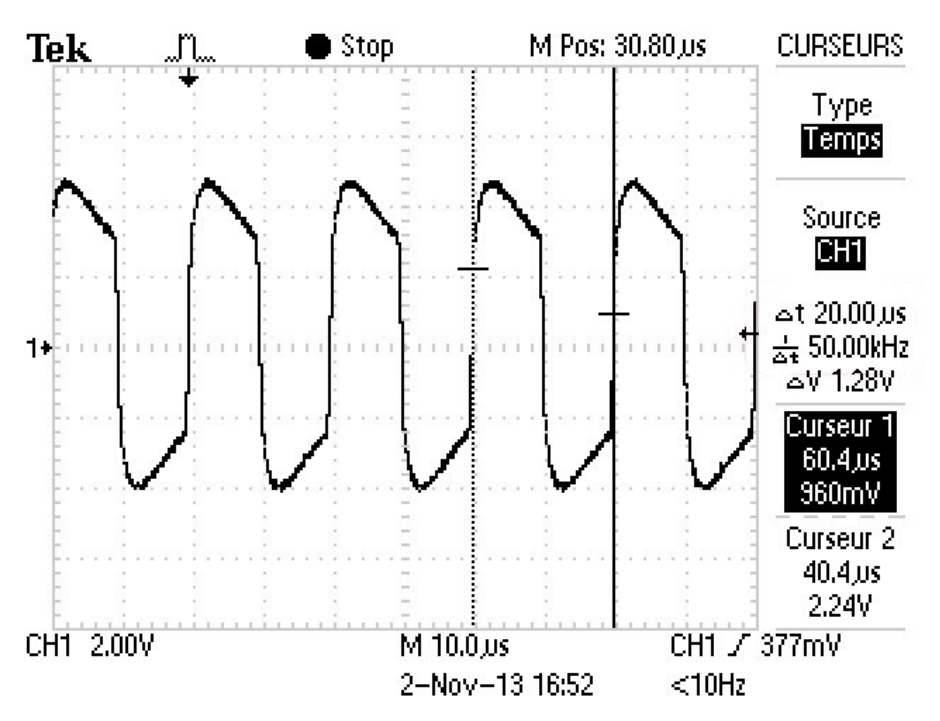

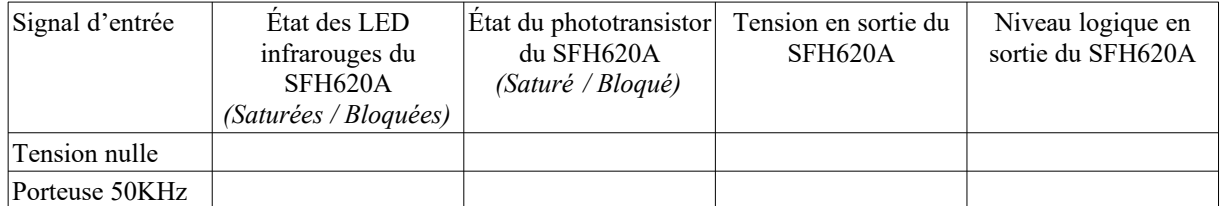

16 La structure de démodulation permet-elle d'obtenir un signal compatible avec l'entrée UART du Rpi ?

 $\rightarrow$ 

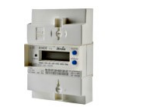

## **Simulation de la démodulation de la trame TIC avec LTspice**

- 17 Prendre connaissance de l'intégralité de la vidéo « Démodulation de trame TIC d'un compteur Linky reposant sur l'utilisation atypique d'un photocoupleur », dans le menu LT Spice du site.
- 18 Utiliser LTspice pour effectuer la même simulation que dans la vidéo concernant des signaux carrés sur un CNY17-3.

### *Faire constater*

19 De même simuler le fonctionnement avec des signaux sinusoïdaux sur un SHF620, le symbole de ce composant et sont modèle de simulation sont en téléchargement sur le site. *Faire constater*

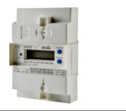

## **Carte interface compteur → Raspberry Pi**

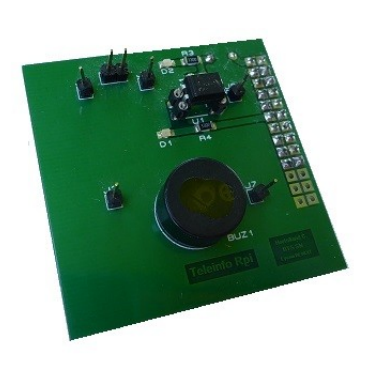

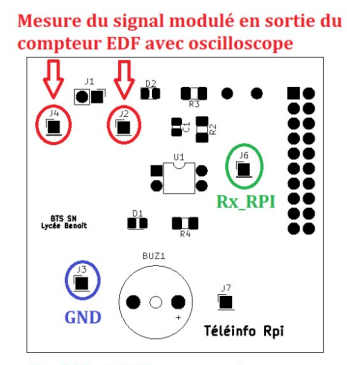

**Rx\_RPI et GND : mesure trame** UART avec analyseur logique

## **Association : Compteur + interface + carte Raspsberry Pi :**

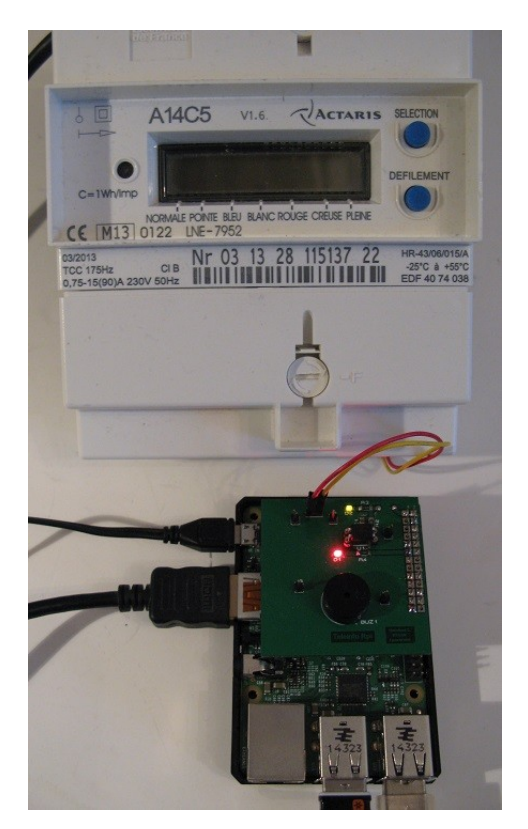

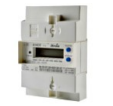

Rev:<br> $\frac{d}{dt}$ :  $\frac{1}{1}$ xLRpi ē  $\frac{2}{5}$ Raspberry PI Title: Interface Téléinformation  $\frac{1}{2}$ नेर्वर्बुवु TeleinfoRpiKiCAD.sch FU1<br>Polyfuse 0,4A Hortolland C.<br>BTS SN Lycée A. Benott dicad **ICad E.D.A.** ę Rx\_Rpi  $\bar{\mathbf{P}}^{\scriptscriptstyle\mathrm{D}}$ نفاة  $+3.3V$ ⊥⊳៖ु ╢ 경북  $\frac{3}{4}$ ع و PWR\_FLAG  $\mathbf{B}$ PWR FLAG BUZ1<br><PEG242<br>s: 535-8253  $22 \times 10^7$  $-3.3V$  $\frac{1}{2}$  $\begin{array}{c} \tt U1 \\ \tt U20A-2 \end{array}$ D1<br>LED CMS R  $250$  $\begin{array}{c}\n\hline\n\text{RL} \\
\text{L2K} \\
\text{L2K}\n\end{array}$  $\overline{\mathbb{R}}$ es<br>⊅ D2<br>LED CMS Jaune<br>ms:406-0519  $\prod_{\text{con}}$   $\prod_{\text{Con}}$  $n-01\times01$ **RE**<br>330  $\begin{picture}(120,115) \put(0,0){\line(1,0){15}} \put(15,0){\line(1,0){15}} \put(15,0){\line(1,0){15}} \put(15,0){\line(1,0){15}} \put(15,0){\line(1,0){15}} \put(15,0){\line(1,0){15}} \put(15,0){\line(1,0){15}} \put(15,0){\line(1,0){15}} \put(15,0){\line(1,0){15}} \put(15,0){\line(1,0){15}} \put(15,0){\line(1,0){15}} \put(15,0){\line$  $\frac{1}{6}$ ÷٦  $rac{11}{\sqrt{\frac{1}{2}} \cdot \frac{1}{\sqrt{\frac{1}{2}}}}$ Compteur EDF

**Schéma structurel :**

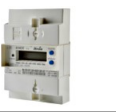

Document ANNEXE 1

## **Chronogrammes relevés sur l'interface :**

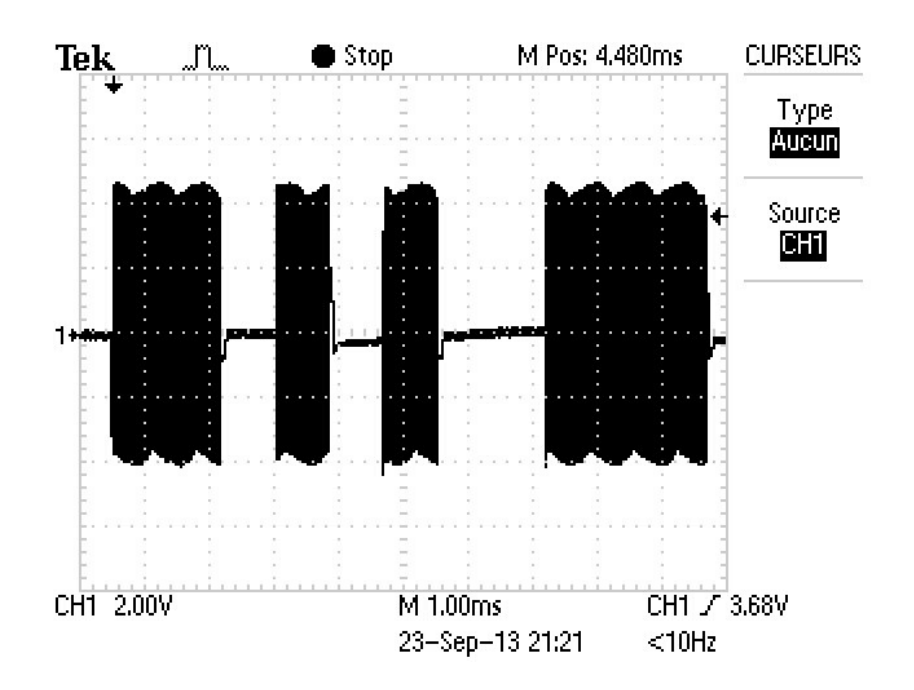

## **Signal en sortie du compteur :**

Les parties en noir sont des modulations du signal